## **Olümpiaaditulemuste alusel kandideerijad**

⋒ Väljundisse kuvatakse vastuvõtuavaldused, millel on täidetud märkeruut **Olümpiaadi tulemuste alusel**.

Väljundi koostamise alustamisest lugege juhendist ["Vastuvõtu üldised väljundid](https://wiki.ut.ee/x/1Y2iAQ)".

Väljundi koostamiseks määrake **Valige väljund** rippmenüüst **Olümpiaaditulemuste alusel kandideerijad** (joonisel p 1). Määrake **Aasta** rippmenüüst vastuvõtuaasta (joonisel p 2). Vaikimisi on valitud praegune vastuvõtuaasta.

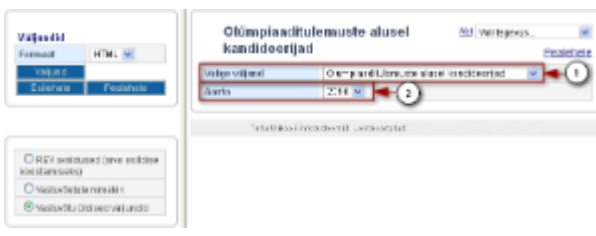

Vajutage nupule **Väljund**.

Väljatrükk on xls formaadis. Fail tuleb kasutajal ise vormindada (nt veergude laius, et näeks teksti korrektselt). Filtreerige, järjestage andmed, kustutage üleliigsed veerud failis vastavalt vajadusele.

Väljatrükile kuvatakse järgmised andmed:

- **Avalduse reg nr**
- $\bullet$ **Kandidaadi eesnimi**
- $\bullet$ **Kandidaadi perekonnanimi**
- $\bullet$ **Avalduse olek**  $\bullet$
- **Õppekava**

Tulemused on reastatud tähestikuliselt üliõpilaskandidaadi perekonnanime järgi.